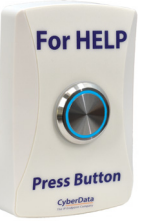

### Mounting Options—Wall Mounting

## Mounting Options—Optional Plastic Low Voltage Bracket (Not Included)

# Contacting CyberData

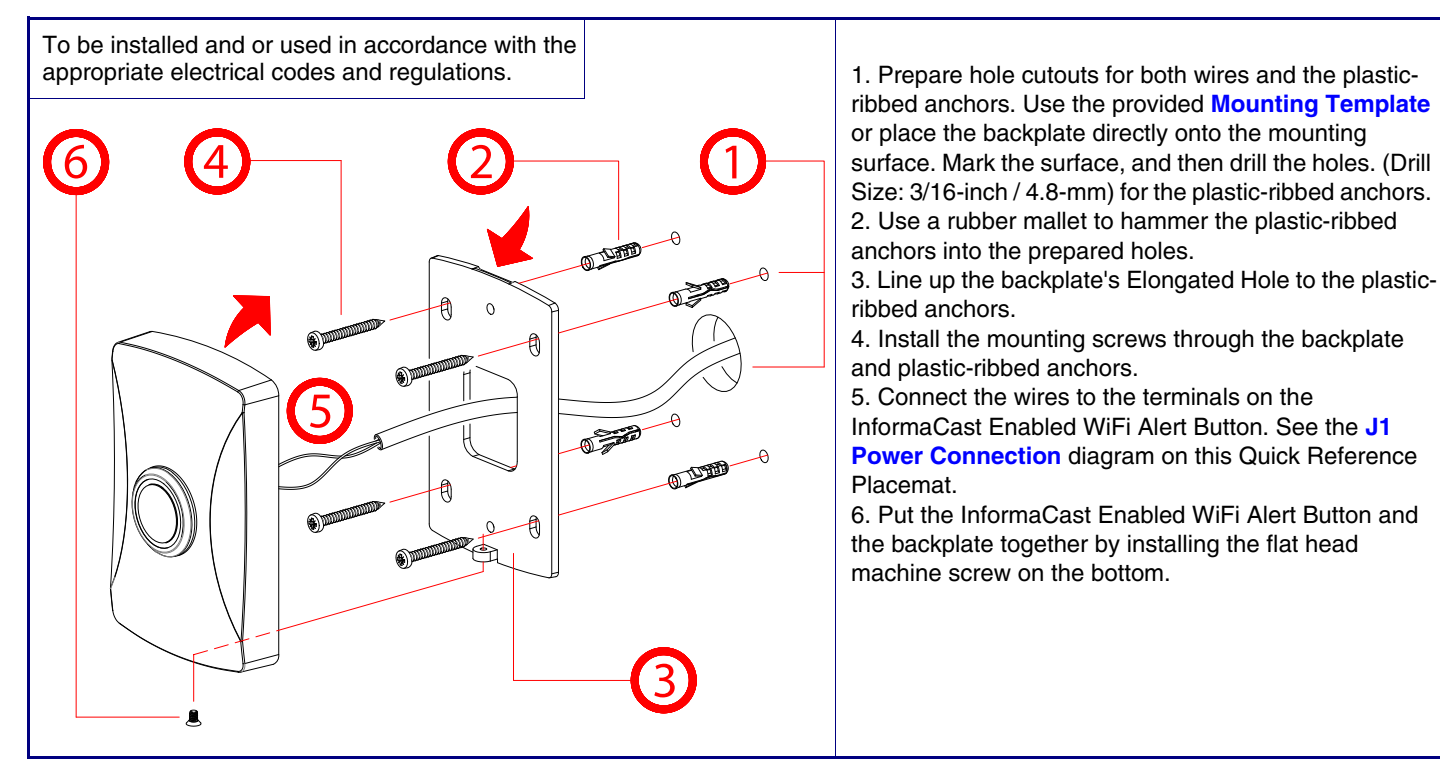

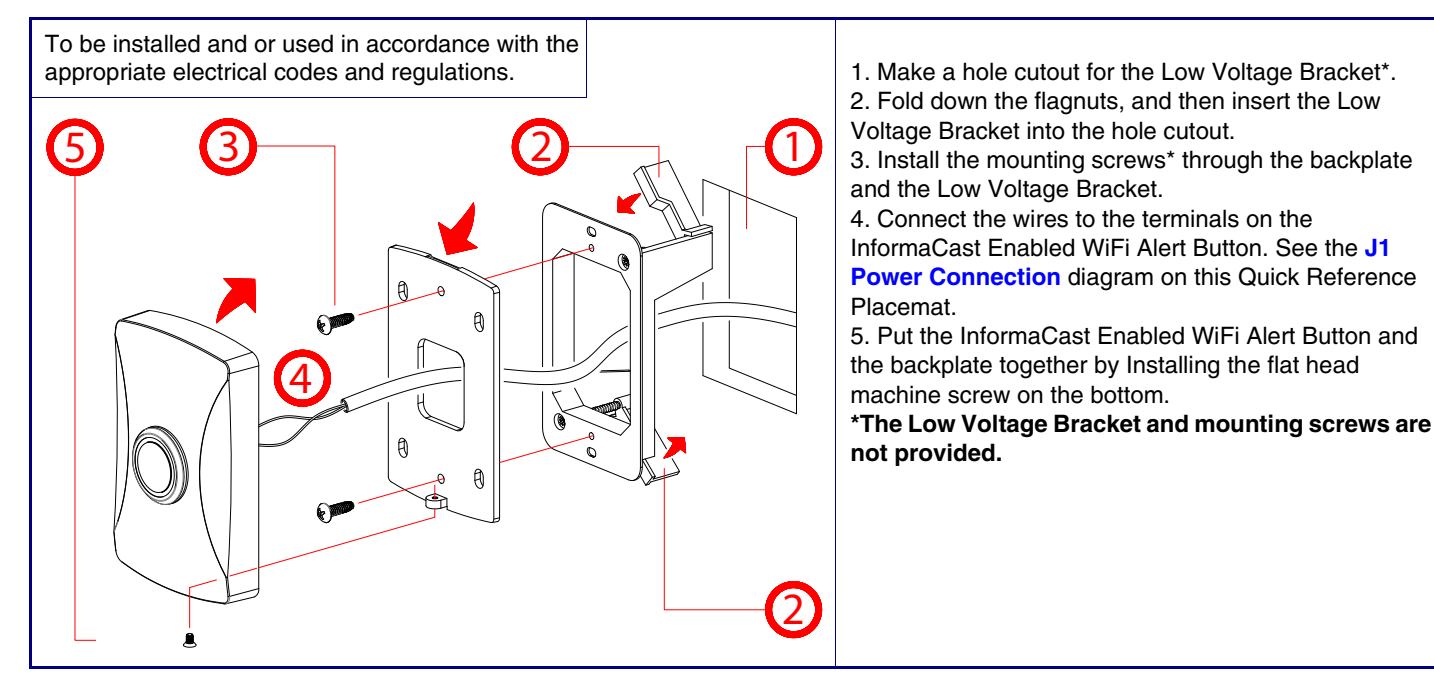

Sales: 831-373-2601 ext. 334 Support: 831-373-2601 ext. 333 Support Website: **<http://support.cyberdata.net/>** RMA Department: 831-373-2601 ext. 136 RMA Email: RMA@CyberData.net RMA Status: **[http://support.cyberdata.net/](support.cyberdata.net)** Warranty Information: **http://support.cyberdata.net/**

Corporate Headquarters CyberData Corporation 3 Justin Court Monterey, CA 93940, USA

Phone: 831-373-2601 Fax: 831-373-4193 **<http://www.cyberdata.net/>** Typical Installation

#### Getting Started

• Download the *InformaCast Enabled WiFi Alert Button Operations Guide* PDF file from the **Downloads** tab at:

• WARNING: To prevent injury, this apparatus must be securely attached to the wall in accordance with the installation

#### **<http://www.cyberdata.net/products/011527/>**

- Create a plan for the locations of your speakers.
- instructions.
- 
- WARNING: The device enclosure is not rated for any AC voltages!

#### **Parts**

• WARNING: The USB or J3 connectors are intended for intra-building connections only and do not route to the outside plant.

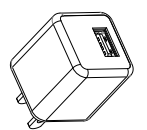

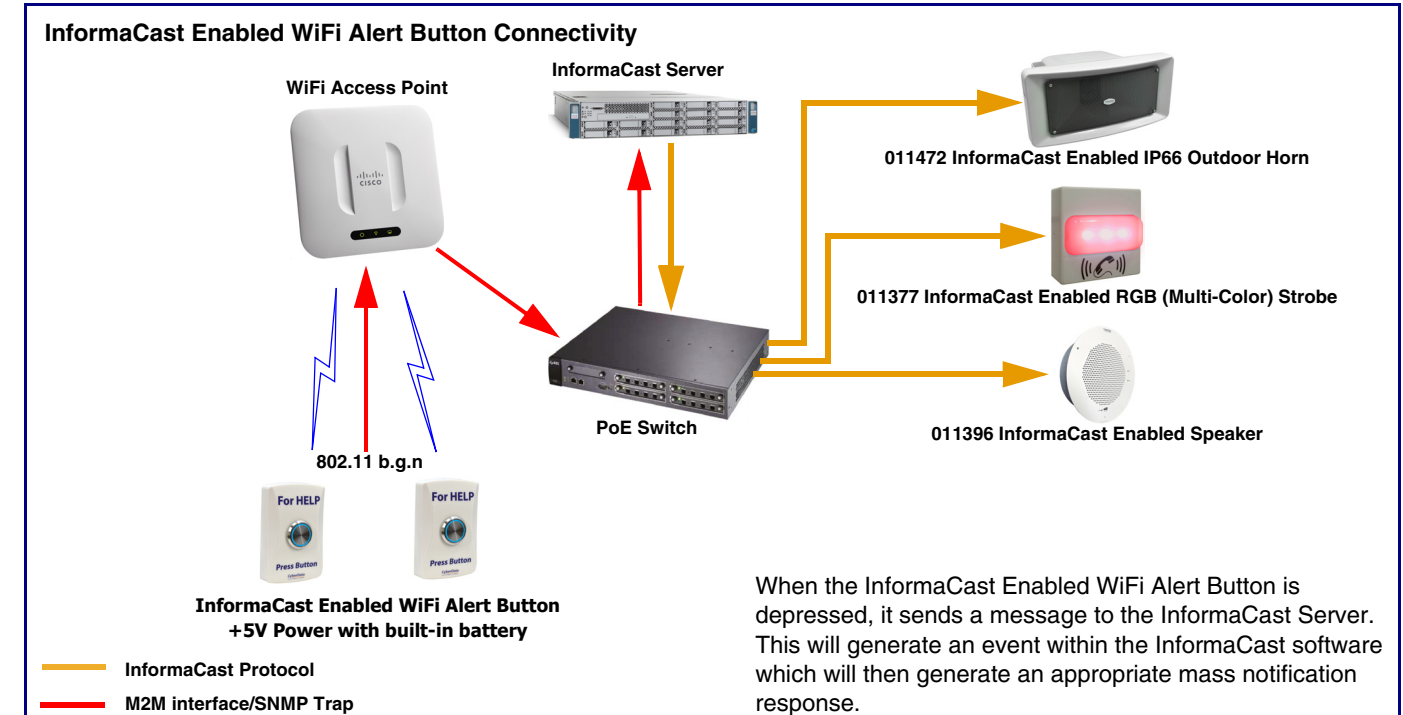

**Accessory Kit**

(4x) Plastic Ribbed Anchor

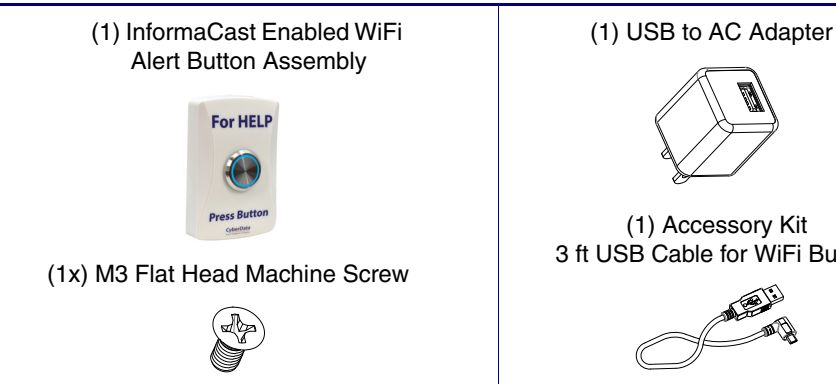

(4x) Wall Mounting #6x1.25" Pan Head Phillips Sheet Metal Screw

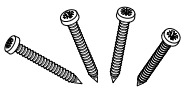

(1) Accessory Kit 3 ft USB Cable for WiFi Button

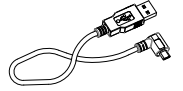

# The IP Endpoint Company *InformaCast Enabled WiFi Alert Button* **CyberData** Installation Quick Reference **011527**

Reset Test Function Management (RTFM) Button

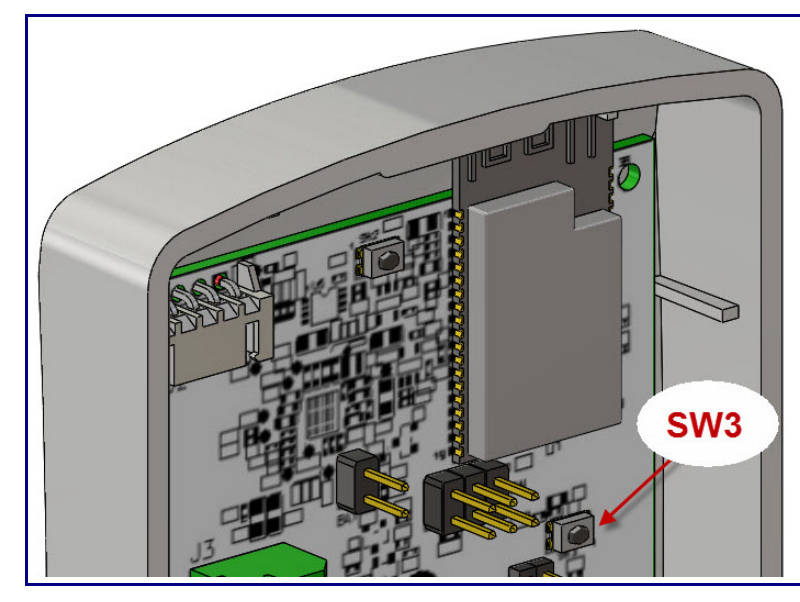

Dimensions and Mounting Template

When the device is operational and linked to a network, you can use the Reset Test Function Management (RTFM) button (SW3 [see picture]) to restore the device to the factory default settings.

To restore the device to factory default settings: • Press and hold the RTFM button for three seconds.

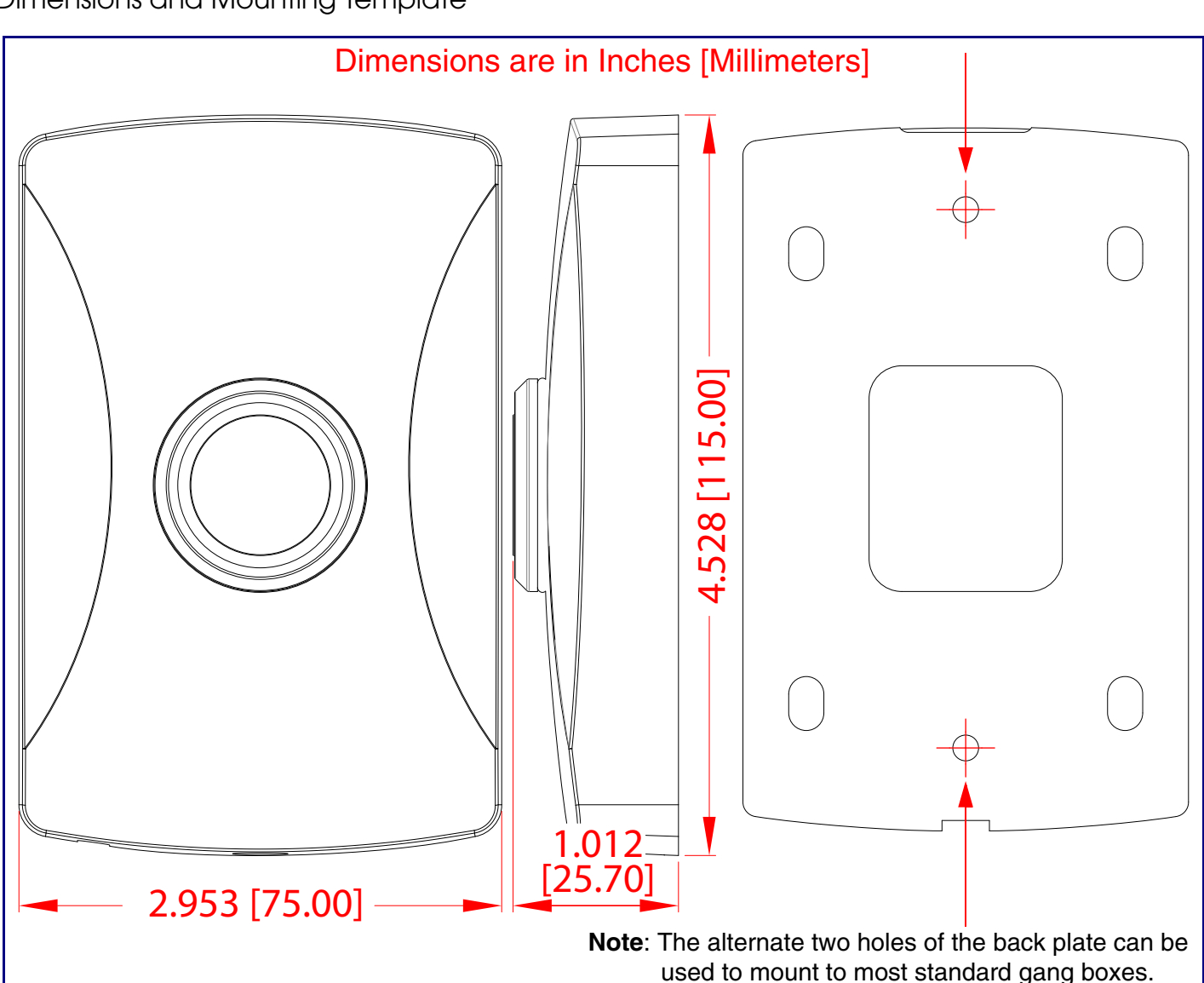

### <span id="page-1-0"></span>J1 Power Connection

Optional Auxiliary Power Supply (Part #561015 [Sold Separately])

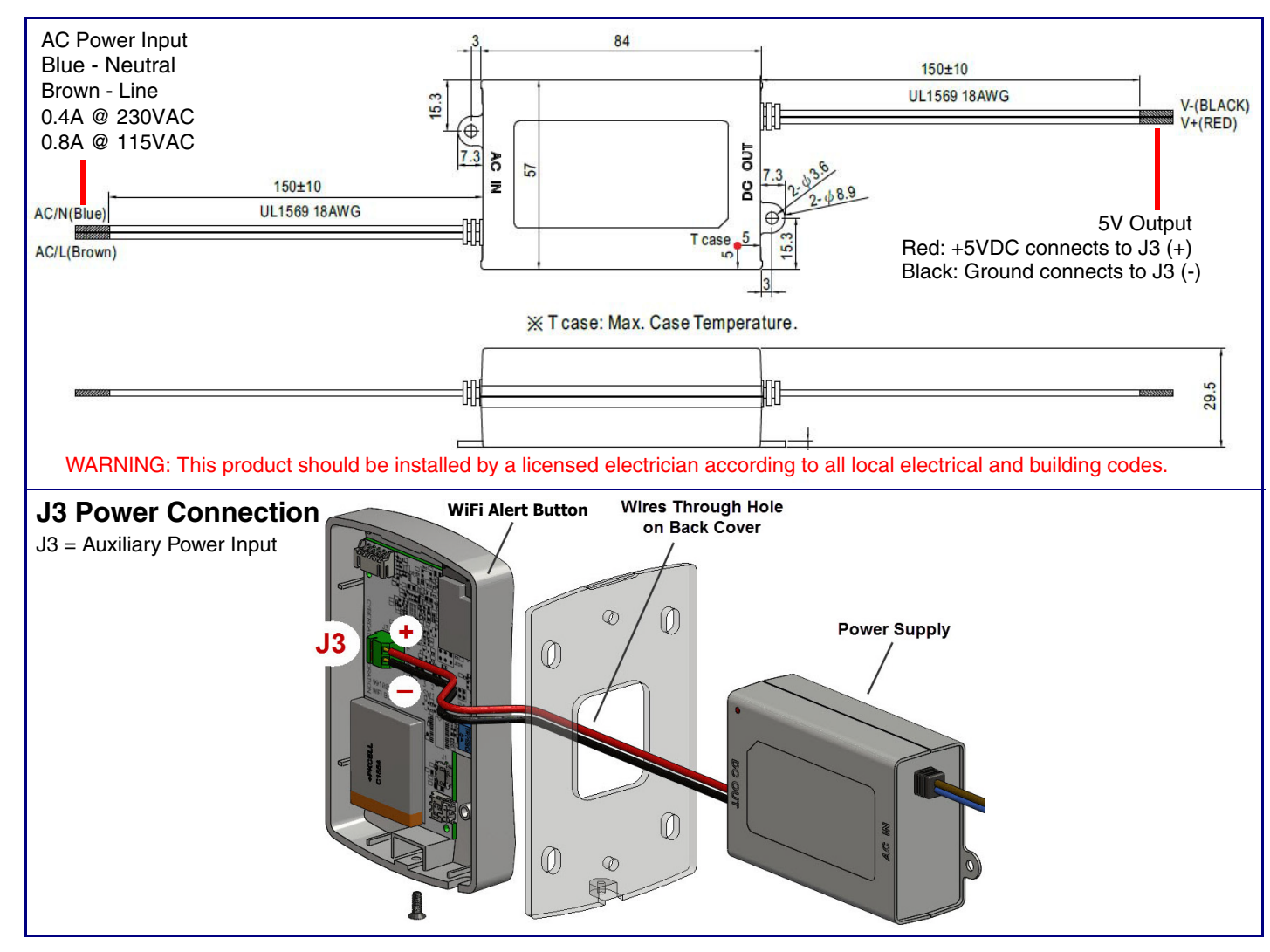

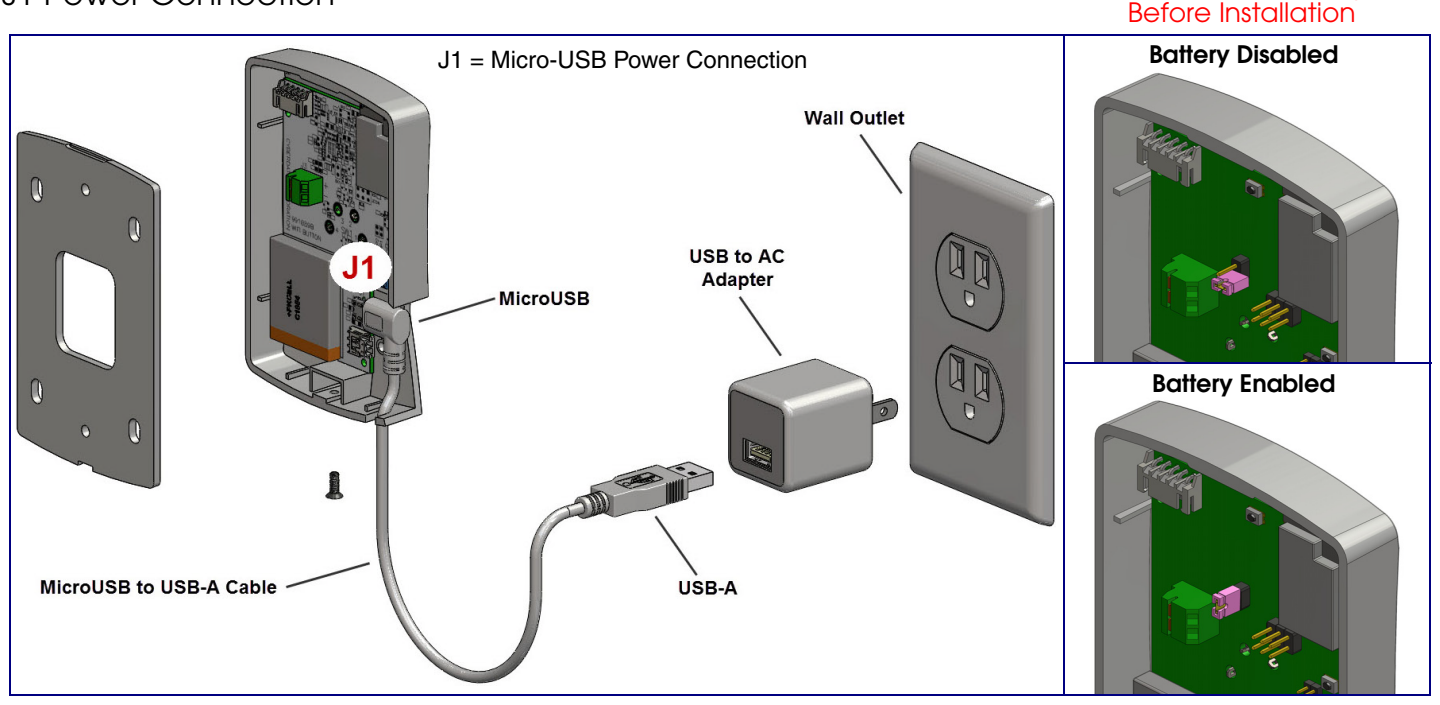

Enable the Battery